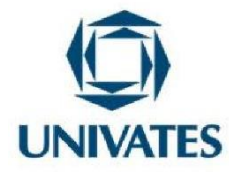

# **ATIVIDADES PARA O ENSINO DE PRISMAS E PIRÂMIDES NO ENSINO FUNDAMENTAL**

Mestre Daniela Alves Cichelero Profª. Drª. Márcia Jussara Hepp Rehfeldt

Lajeado/RS, agosto de 2023

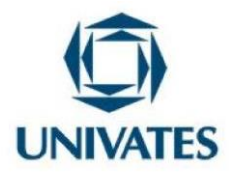

# **ATIVIDADES PARA O ENSINO DE PRISMAS E PIRÂMIDES NO ENSINO FUNDAMENTAL**

# **ACTIVITIES FOR TEACHING PRISMS AND PYRAMIDS IN ELEMENTARY EDUCATION**

# **Daniela Alves Cichelero<sup>1</sup> ; Profª. Drª. Márcia Jussara Hepp Rehfeldt<sup>2</sup>**

<sup>1</sup> Mestre em Ensino de Ciências Exatas-Univates - [daniela.cichelero@universo.univates.br](mailto:daniela.cichelero@universo.univates.br) <sup>2</sup> Dra. em Informática - Universidade Federal do Rio Grande do Sul - [mrehfeld@univates.br](mailto:mrehfeld@univates.br)

#### **Finalidade**

Apresentar um conjunto de atividades relacionadas aos sólidos geométricos, elaboradas à luz da Base Nacional Comum Curricular (BNCC) (BRASIL, 2017), com professoras que ensinam Matemática, por meio de um grupo de estudos. O material pode ser explorado com alunos do Ensino Fundamental ou do Ensino Médio, sendo possível realizar adaptações. Estas atividadestambém podem ser usadas para a formação de professores que ensinam Matemática nos Anos Iniciais, mediadas por coordenadores específicos da área, no início do ano letivo.

#### **Objetivo**

Apresentar um conjunto de atividades para a construção de pirâmides e prismas usando materiais manipuláveis e o software GeoGebra.

Programa de Pós Graduação em Ensino de Ciências Exatas – UNIVATES Rua Avelino Tallini, 171, Universitário – 95914-014 Lajeado/RS, Brasil – Fone: 51. 3714-7000 e-mail: [ppgece@univates.br](mailto:ppgece@univates.br) home-page: [www.univates.br/ppgece](http://www.univates.br/ppgece)

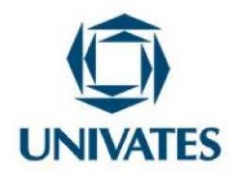

#### **UNIVERSIDADE DO VALE DO TAQUARI - UNIVATES PROGRAMA DE PÓS-GRADUAÇÃO EM ENSINO DE CIÊNCIAS EXATAS – MESTRADO Contextualização e alguns pressupostos teóricos**

Acerca da geometria relacionada à BNCC, pode-se ler:

A **Geometria** envolve o estudo de um amplo conjunto de conceitos e procedimentos necessários para resolver problemas do mundo físico e de diferentes áreas do conhecimento. Assim, nessa unidade temática, estudar posição e deslocamentos no espaço, formas e relações entre elementos de figuras planas e espaciais pode desenvolver o pensamento geométrico dos alunos. Esse pensamento é necessário para investigar propriedades, fazer conjecturas e produzir argumentos geométricos convincentes. É importante, também, considerar o aspecto funcional que deve estar presente no estudo da Geometria: as transformações geométricas, sobretudo as simetrias. As ideias matemáticas fundamentais associadas a essa temática são, principalmente, construção, representação e interdependência (BRASIL, 2017, p. 269).

Logo, é possível verificar que o documento normativo ressalta a importância da representação e da construção de sólidos geométricos. Esta representação pode ser realizada por meio de materiais manipuláveis ou usando algum software. No que concerne à exploração de atividades relacionadas à construção de prismas e pirâmides utilizando materiais manipuláveis, Conceição (2020, p. 34) esclarece que o trabalho com material manipulativo

> [...] poderá distinguir a variação das representações, figuras geométricas espaciais e as figuras planas que as compõem, habilidade requerida pela BNCC (2017) em Matemática. O uso destas como materiais pedagógico, estabelece uma forma lúdica na proposição de trabalho com estes sólidos, significando esta aula. No entanto, o manuseio deste material pedagógico desempenha função suplementar, portanto, sua abordagem requer planejamento para que alcance seus objetivos e não se desdobre em uma "aula de brincar", e para este fim o uso deste recurso deve estar intrinsecamente relacionado à teoria dos conteúdos explorados.

O professor, nestas aulas, pode usar materiais como régua, compasso, entre outros. O importante é construir as figuras geométricas sem a utilização de "moldes" como material de apoio ou como gabarito produzido por alguém que não seja o estudante. Ademais, estimular pensamentos construtivos no processo de imaginar e criar, tornando-se um novo "investigador", para explorar algo diferente, pode ser interessante. O fazer pensar contínuo permite que a imaginação e a criatividade levem o investigador a explorar o novo.

No que concerne à exploração de atividades relacionadas à construção de prismas e de

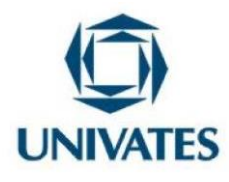

pirâmides, usando o software GeoGebra, Fanti (2010, p. 1) define o Geogebra como sendo

[...] um software livre e pode ser usado facilmente como uma importante ferramenta para despertar o interesse pela busca do conhecimento matemático principalmente com alunos dos ensinosfundamental e médio. Possibilita trabalhar de forma dinâmica em todos os níveis da educação básica permitindo a abordagem de diversos conteúdos especialmente os relacionados ao estudo da geometria e funções.

O software possibilita a exploração das figuras geométricas em 3D, permitindo uma visão rápida, dinâmica e precisa dos objetos criados por si mesmos. Não podemos esquecer que ele se tornou uma ferramenta relevante no cenário da pandemia, quando as aulas foram adaptadas.

Nesse contexto, este produto educacional derivou de uma prática de intervenção pedagógica, realizada para a dissertação de Mestrado do Programa de Pós-Graduação em Ensino de Ciências Exatas (PPGECE) da Universidade do Vale do Taquari – Univates<sup>1</sup>. A intervenção foi realizada com um grupo de professoras que atuam no Ensino Fundamental da rede pública Municipal de ensino do município de Feliz Natal/Mato Grosso que se disponibilizaram a participar das discussões em grupo.

O grupo de professoras foi composto de seis participantes, três, com formação específica em Matemática; uma estava em processo de formação e duas professoras graduadas em Letras, que atuavam nas modalidades de educação do campo e indígena. O trabalho foi desenvolvido em 04 (quatro) encontros, contemplando sete momentos. O intuito foi promover a manipulação e o estudo de sólidos geométricos, em especial, os prismas e as pirâmides, ambos de base triangular, quadrada e hexagonal, com e sem o uso de tecnologias.

As atividades foram exploradas com as professoras, pois constatamos a necessidade de elas conhecerem a construção e a planificação de sólidos geométricos. Ademais, somos advindos de um período pandêmico, onde o uso do recursos tecnológicos foi acentuado e os

<sup>1</sup> Este Produto educacional está vinculado à dissertação intitulada Problematizações sobre atividades de geometria espacial para o Ensino Fundamental: construção de prismas e pirâmides.

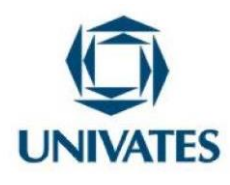

softwares por sua vez auxiliaram como recursos no processo de ensino, permitindo explorar prismas e pirâmides também com a utilização do software Geogebra.

As atividades desenvolvidas foram: a) Momento 1: apresentação das tarefas que seriam desenvolvidas; b) Momento 2: leitura e discussão dos objetos de conhecimento e as habilidades previstas naBNCC, referentes ao conteúdo de geometria; c) Momento 3: confecção de pirâmides de base triangular, quadrada e hexagonal, por meio da utilização de materiais manipuláveis e sua planificação; d) Momento 4: confecção, com material manipulável, de exemplares de prismas com base triangular, quadrada e hexagonal; e) Momento 5: Ambientação e exploração das ferramentas do software GeoGebra; f) Momento 6: Exploração, de forma remota, com o ministrante convidado (professor Eugênio Lira Filho, mestre em Ensino de Ciências Exatas), do software Geogebra, na construção e na planificação de prismas e pirâmides. Todas as tarefas foram vinculadas a algumas habilidades referidas na BNCC; g) Momento 7: foi promovido um *feedback* como forma de avaliação dos encontros realizados.

Cabe salientar que, nestes encontros, foram contempladas, além das atividades realizadas nos momentos 3 a 6, discussões acerca da BNCC, bem como, uma conversa sobre as práticas realizadas, como pano de fundo para as práticas exploradas.

Programa de Pós Graduação em Ensino de Ciências Exatas – UNIVATES Rua Avelino Tallini, 171, Universitário – 95914-014 Lajeado/RS, Brasil – Fone: 51. 3714-7000 e-mail: ppgece@univates.br home-page: www.univates.br/ppgece home-page: [www.univates.br/ppgece](http://www.univates.br/ppgece)

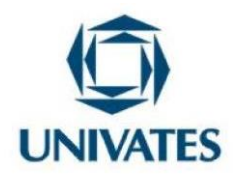

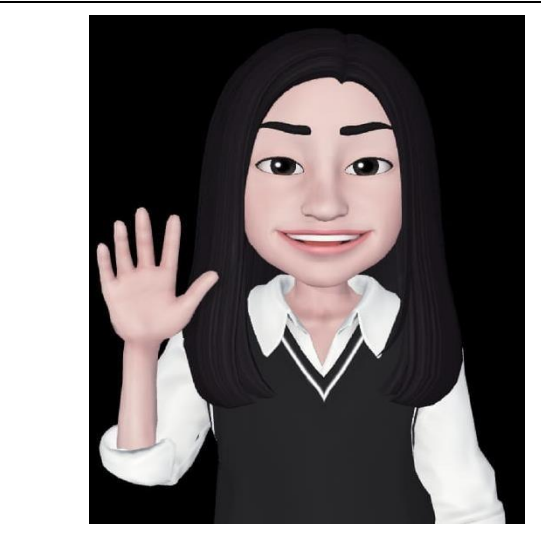

Caro professor!

Se estas atividades forem exploradas com alunos, os materiais usados são os que foram explorados nos momentos 3 a 6. Para a formação de professores, sugere-se contemplar todos os momentos e materiais aqui expostos, neste Produto Educacional.

Fonte: Elaborada pelas autoras (2023).

#### **Detalhamento e especificação das atividades desenvolvidas**

Neste item, são especificados os sete momentos desenvolvidos. Cabe lembrar, mais uma vez, que, para a formação de professores, podem ser utilizados os sete momentos aqui descritos com as distintas atividades. Caso seja explorado com alunos, recomenda-se usar as tarefas descritas nos momentos 3 a 6.

#### **Momento 1 - Explorando a tarefa 1**

Distribuir para cada professor um itinerário com a seguinte narração:

**Tarefa 1:** Apresentação da proposta de intervenção aos participantes.

**Descrição da tarefa:** Primeiramente, o mediador faz a apresentação da intervenção, que pode ser realizada por meio de *slides* ou outra forma que se desejar.

Fonte: Elaborada pelas autoras (2023).

Programa de Pós Graduação em Ensino de Ciências Exatas – UNIVATES Rua Avelino Tallini, 171, Universitário – 95914-014 Lajeado/RS, Brasil – Fone: 51. 3714-7000 e-mail: [ppgece@univates.br](mailto:ppgece@univates.br) home-page: [www.univates.br/ppgece](http://www.univates.br/ppgece)

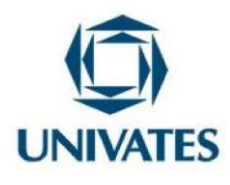

Essa tarefa inicial pode ser adaptada a cada realidade, visto que o público envolvido são profissionais da educação da área da Matemática.

**Objetivo da tarefa:** Apresentar a proposta de intervenção aos participantes.

**Descrição do encaminhamento da tarefa:** A tarefa inicia com a apresentação do que será abordado durante a formação, numa reunião com acompanhamento da coordenação pedagógica. Fazer um breve bate-papo inicial sobre a explanação do que se pensa sobre o ensino de geometria espacial e a utilização do software GeoGebra.

**Resultados esperados e obtidos na prática desenvolvida:** O momento é de desinibição e de descontração, podendo contribuir para criar vínculos entre os participantes e os docentes, em especial, para conhecer o perfil do público. Também, na interação, podem ocorrer relatos a respeito dos desafios de serem educadores, como também podem lembrar que o estudo será de grande valia, tendo em vista que os recursos tecnológicos são uma realidade do cotidiano dos profissionais da educação, dos alunos e, literalmente, do ambiente escolar, sem esquecer a hipótese de que muitos envolvidos no cenário "escola" podem não ter o domínio das ferramentas tecnológicas. Em nossa prática, houve um momento de desinibição e de descontração, que favoreceu um bom ambiente para discutir o ensino de geometria.

#### **Momento 2 - Explorando a tarefa 2**

Distribuir a cada professor, um itinerário com a seguinte narração.

**Tarefa 2:** Ler e discutir o que consta na BNCC acerca do ensino de geometria espacial e das tecnologias.

**Descrição da tarefa:** O grupo de estudo deve organizar-se para ler os recortes que constam nos documentos oficiais da BNCC sobre: unidades temáticas, objetos de conhecimento e

(Continua...)

Programa de Pós Graduação em Ensino de Ciências Exatas – UNIVATES Rua Avelino Tallini, 171, Universitário – 95914-014 Lajeado/RS, Brasil – Fone: 51. 3714-7000 e-mail: <u>[ppgece@univates.br](mailto:ppgece@univates.br)</u> home-page: [www.univates.br/ppgece](http://www.univates.br/ppgece)

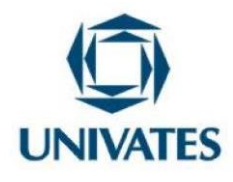

(Conclusão)

habilidades relacionados à geometria no 6° ano e recortes expressos na BNCC sobre o uso de tecnologias.

Fonte: Elaborada pelas autoras (2023).

**Objetivo da tarefa:** (Re) Ler e discutir o que consta na BNCC, acerca do ensino de geometria espacial e das tecnologias.

**Encaminhamento da tarefa:** Para essa tarefa, após organizar os professores em grupos, pode-se fazer uma (re)leitura dos materiais da BNCC, anotar dados, que, na sequência, podem ser explorados num bate-papo. No material disponibilizado por meio do Qr-Code, a seguir, há recortes da BNCC, que contemplam o 1º ao 6º ano do Ensino Fundamental. Após a leitura do material, pode-se dar início às discussões, reflexões e contribuições.

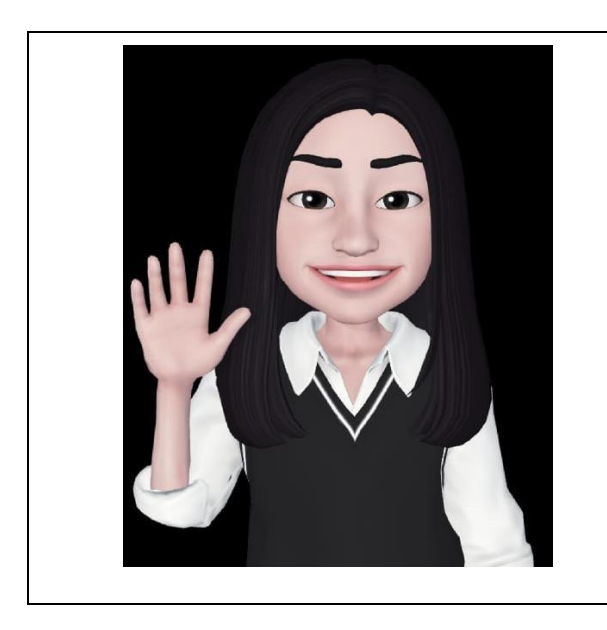

**SAIBA MAIS…** Para o leitor interessado em aprofundar um pouquinho mais sobre BNCC, Área da Matemática, acesse o QR Code abaixo, que será direcionado ao texto A ETAPA DO ENSINO FUNDAMENTAL/A ÁREA DE MATEMÁTICA.

(Continua...)

Programa de Pós Graduação em Ensino de Ciências Exatas – UNIVATES Rua Avelino Tallini, 171, Universitário – 95914-014 Lajeado/RS, Brasil – Fone: 51. 3714-7000 e-mail: ppgece@univates.br home-page: www.univates.br/ppgece home-page: [www.univates.br/ppgece](http://www.univates.br/ppgece)

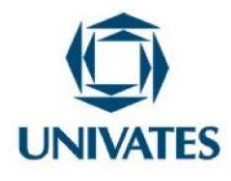

(Conclusão)

A seguir, no Qr-Code você pode encontrar a etapa do ensino fundamental da área da Matemática.

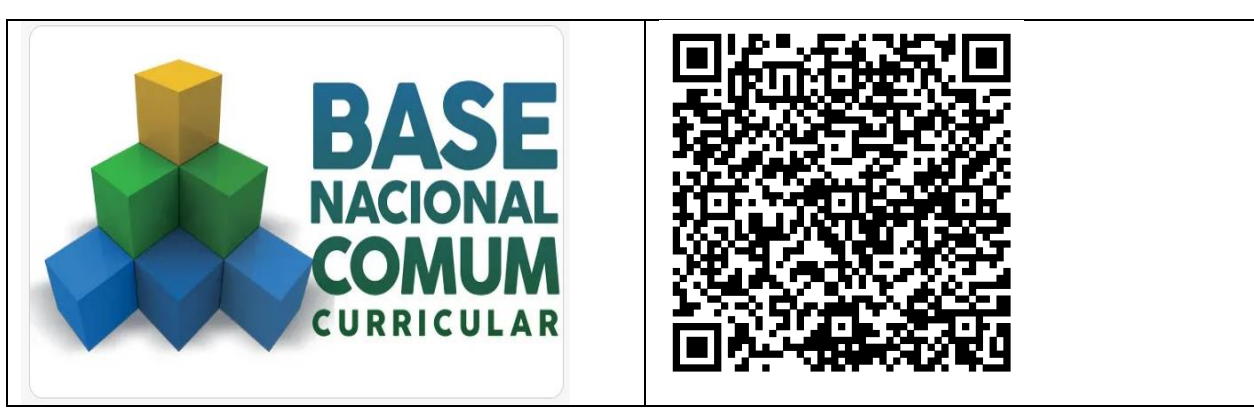

Fonte: Elaborada pelas autoras (2023). **Momento 3 - Explorando a tarefa 3**

A tarefa 3 pode ser utilizada em sala de aula com os alunos, bem como na formação de professores. A mediação e o incentivo são o principal foco do professor, ao estimular a utilização dos novos materiais, para que o aluno se torne o protagonista das atividades que possibilitem seu aprendizado.

Distribuir a cada participante um itinerário com a seguinte narração.

**Tarefa 3:** Construir alguns exemplos de pirâmides (bases triangular, quadrada e hexagonal). **Descrição da tarefa:** Explorar a atividade propriamente dita, cujo objetivo é discutir e, consequentemente, construir pirâmides, sem o uso de recursos tecnológicos. Orienta-se ao público participante que, na construção das pirâmides, deverão utilizar somente materiais manipuláveis. Inicialmente, expõe-se a importância dos materiais, enfatizando que muitas unidades escolares não dispõem de recursos tecnológicos ou *internet* para a exploração de softwares. Entende-se ser relevante saber construir sólidos geométricos, sem o uso de tecnologias.

Fonte: Elaborada pelas autoras (2023).

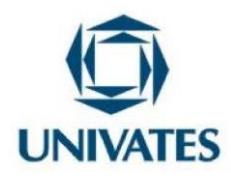

**Objetivo da tarefa:** Confeccionar exemplares de pirâmides (base triangular, quadrada e hexagonal).

**Encaminhamento da tarefa:** Solicita-se aos participantes que se dividam em duplas. Na sequência, orienta-se que, sobre a mesa central do espaço de estudo, estarão os materiais disponibilizados, que são sugestões de recursos para a confecção das pirâmides (Figura 01). Os participantes deverão evitar o acesso à internet como fonte de pesquisa para a resolução da tarefa, pois lá encontrarão muitos "moldes". A reprodução desses moldes pouco contribuiria para o desenvolvimento do raciocínio geométrico. A seguir, uma foto das opções de materiais previamente separados para o grupo de professoras.

Figura 01 **–** Sugestões de materiais para a construção das pirâmides

Fonte: Elaborada pelas autoras (2023).

Programa de Pós Graduação em Ensino de Ciências Exatas – UNIVATES Rua Avelino Tallini, 171, Universitário – 95914-014 Lajeado/RS, Brasil – Fone: 51. 3714-7000 e-mail: ppgece@univates.br home-page: www.univates.br/ppgece home-page: [www.univates.br/ppgece](http://www.univates.br/ppgece)

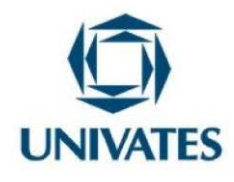

Recursos necessários que podem ser disponibilizados aos participantes: cartolinas previamente recortadas de 30 cm X 30 cm, tesouras, réguas, lápis, colas, fitas adesivas, transferidores, compassos e fio de linha sem elasticidade. Conforme a tarefa prática vai se desenvolvendo, supõem-se possíveis perguntas e possíveis respostas tais como:

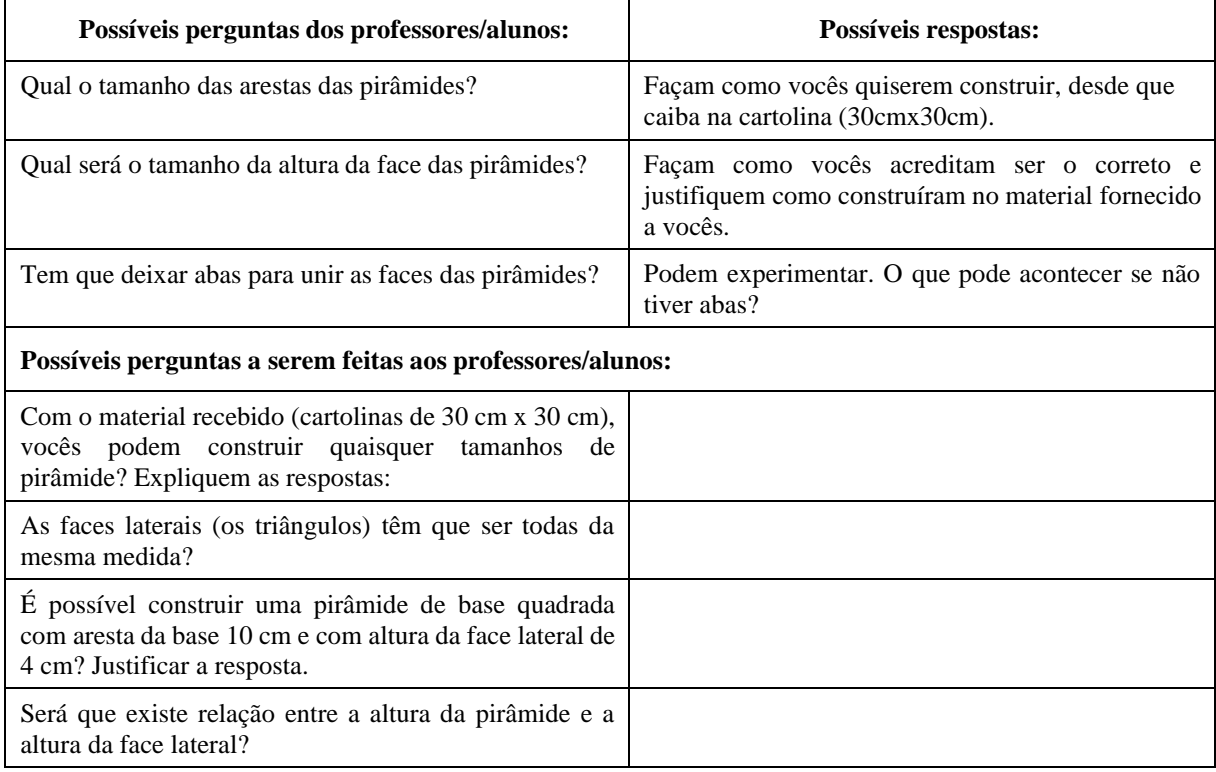

Fonte: Elaborada pelas autoras (2023).

Como material de finalização, no decorrer do tempo, solicitar aos participantes que respondam às seguintes perguntas:

1 - Você sabe denominar os elementos das pirâmides? Quais você observou?

2- Explique, em detalhes, como você pensou para construir cada uma das pirâmides.

Programa de Pós Graduação em Ensino de Ciências Exatas – UNIVATES

Rua Avelino Tallini, 171, Universitário – 95914-014 Lajeado/RS, Brasil – Fone: 51. 3714-7000 e-mail: ppgece@univates.br home-page: www.univates.br/ppgece home-page: [www.univates.br/ppgece](http://www.univates.br/ppgece)

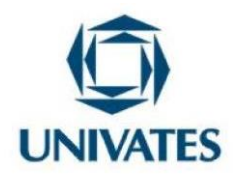

Além da parte escrita, pode-se solicitar às duplas que façam uma breve apresentação oral sobre o que produziram.

**Resultados obtidos no desenvolvimento da tarefa:** Quando as professoras realizaram as atividades, foi perceptível a dificuldade e a limitação na produção do material. Logo de início, houve uma certa concentração individual e estratégica para descobrir como resolver a tarefa, ou seja, houve pouca interação entre elas. Porém, quando surgiam contratempos, uma sempre auxiliava a outra, por meio de sugestões ou dicas, enfim, foram momentos de construção compartilhada. Ao findarem as atividades, sempre destacavam a necessidade de medidas "exatas", para conseguir fechar e construir as pirâmides.

#### **Momento 4 - Explorando a tarefa 4**

Distribuir a cada participante um itinerário com a seguinte narrativa:

**Tarefa 4: Construir alguns exemplos de prismas (bases triangular, quadrada e hexagonal).**

**Descrição da tarefa:** Explorar a atividade propriamente dita, cujo objetivo é discutir e, consequentemente, construir prismas, sem o uso de recursos tecnológicos. Orienta-se que o público participante, na construção dos prismas, deve utilizar apenas materiais manipuláveis. Inicialmente, expõe-se a importância desses materiais, enfatizando que muitas unidades escolares não dispõem de recursos tecnológicos ou *internet* para a exploração de softwares.

Elaborada pelas autoras (2023).

**Objetivo da tarefa:** Produzir exemplares de prismas (base triangular, quadrada e hexagonal).

**Encaminhamento da tarefa:** Os participantes se dividem em duplas e, na sequência, são informados que, sobre a mesa central do espaço de estudo, estão os materiais disponibilizados e sugeridos para a construção dos prismas (Figura 02). Os participantes são

Programa de Pós Graduação em Ensino de Ciências Exatas – UNIVATES

Rua Avelino Tallini, 171, Universitário – 95914-014 Lajeado/RS, Brasil – Fone: 51. 3714-7000 e-mail: [ppgece@univates.br](mailto:ppgece@univates.br) home-page: [www.univates.br/ppgece](http://www.univates.br/ppgece)

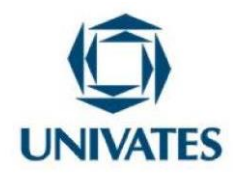

orientados a não acessarem a internet como fonte de pesquisa para a execução da tarefa. Os

materiais podem ser os disponibilizados para a construção dos prismas.

Figura 02 – Materiais disponibilizados para a construção dos prismas

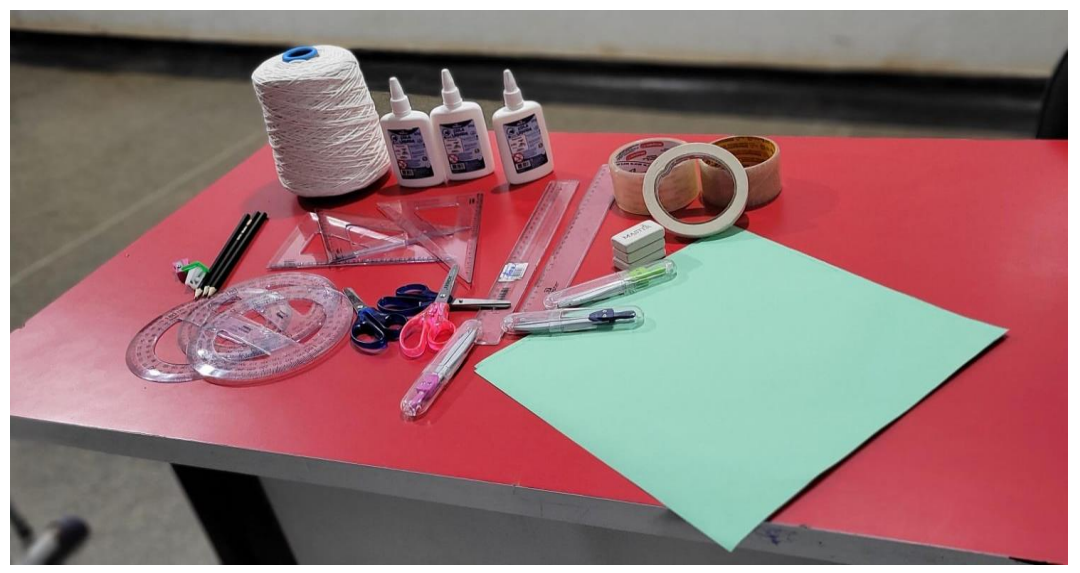

Fonte: Elaborada pelas autoras (2023).

Instrumentos necessários a serem disponibilizados aos participantes: cartolinas previamente recortadas de 30 cm X 30 cm, tesouras, réguas, lápis, colas, fitas adesivas, transferidores, compassos e fio de linha sem elasticidade. Conforme a tarefa prática vai se desenvolvendo, supõem-se possíveis perguntas e respostas a serem feitas, tais como:

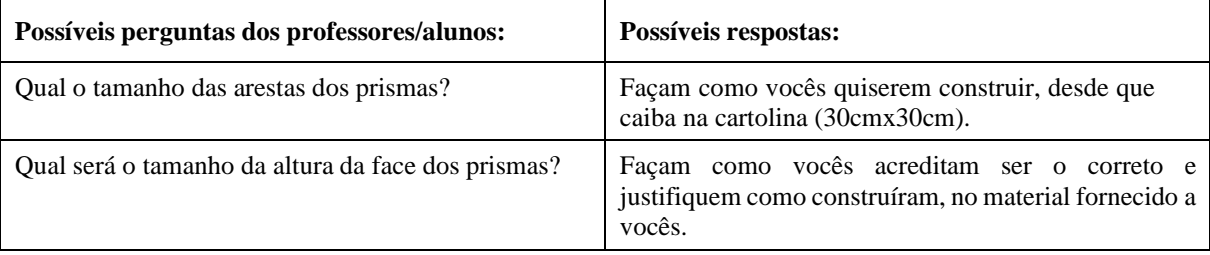

Programa de Pós Graduação em Ensino de Ciências Exatas – UNIVATES Rua Avelino Tallini, 171, Universitário – 95914-014 Lajeado/RS, Brasil – Fone: 51. 3714-7000 e-mail: ppgece@univates.br home-page: www.univates.br/ppgece home-page: [www.univates.br/ppgece](http://www.univates.br/ppgece)

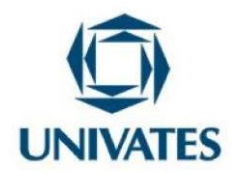

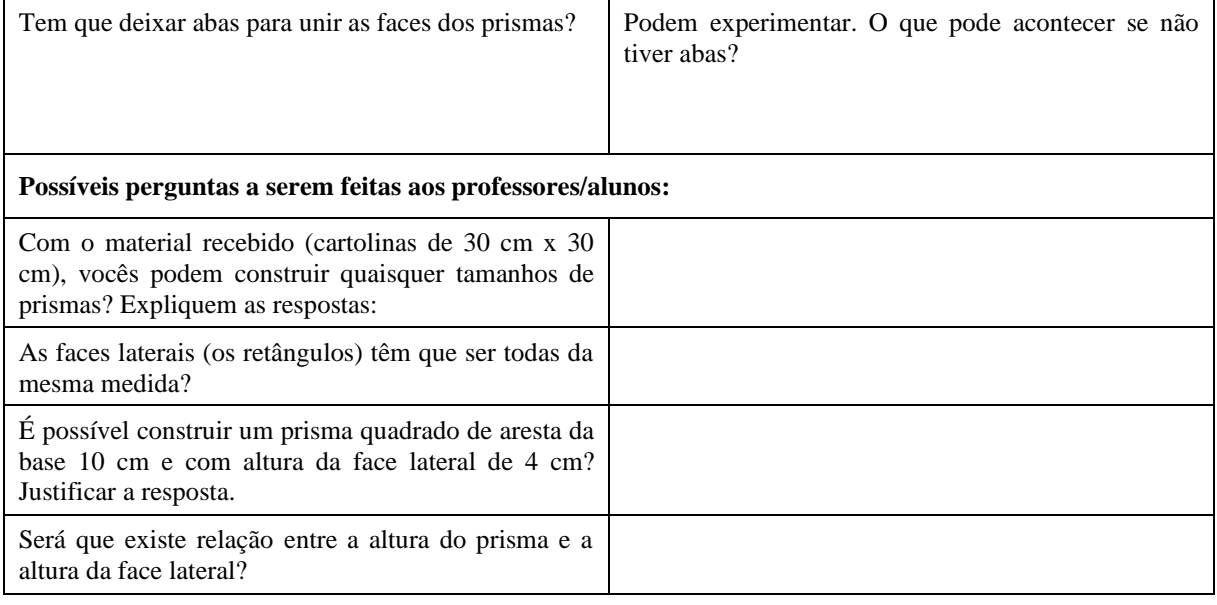

Fonte: Elaborada pelas autoras (2023).

Como material de finalização, no decorrer do tempo, solicita-se aos participantes que comentem os seguintes questionamentos:

➢ Explique, em detalhes, como foi pensada a construção de cada um dos prismas.

Além da parte escrita, pode-se requerer às duplas que façam uma breve apresentação oral sobre o que produziram.

**Resultados obtidos no desenvolvimento:** Os resultados obtidos foram positivos, visto que não houve dificuldades para produzir os prismas. As participantes relataram que, para a execução, foram mais precisas, escolhendo um compasso como instrumento primordial para a medida e réguas, que serviram como estratégia para demarcar os pontos dos vértices, uma vez que a medida da abertura do compasso corresponde ao raio da circunferência onde está inserida a base.

Programa de Pós Graduação em Ensino de Ciências Exatas – UNIVATES Rua Avelino Tallini, 171, Universitário – 95914-014 Lajeado/RS, Brasil – Fone: 51. 3714-7000 e-mail: ppgece@univates.br home-page: www.univates.br/ppgece home-page: [www.univates.br/ppgece](http://www.univates.br/ppgece)

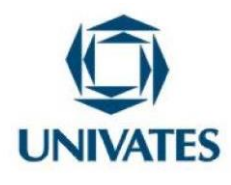

#### **Momento 5 - Explorando a tarefa 5**

**Tarefa 5:** Ambientação e exploração das ferramentas do software GeoGebra. **Descrição da tarefa:** Utilização da sala de informática das escolas. Caso não haja, solicitar e se organizar para conseguir o máximo de *notebooks, v*isto que a aquisição de *notebooks* durante a pandemia foi bem expressiva, até porque as políticas públicas contribuíram para que isso acontecesse. Conectados na rede de *internet* da escola, acessar a página do *Google*, fazer a busca pelo software GeoGebra versão 5 e efetivar a instalação por meio do *download.* Finalizar, explorando de maneira intuitiva, os botões que agregam o software.

Fonte: Elaborada pelas autoras (2023).

**Objetivo da tarefa:** Ambientar-se e explorar as ferramentas e/ou botões do software GeoGebra.

**Encaminhamento da tarefa:** Como primeiro passo, orientar os participantes a seguirem as instruções abaixo:

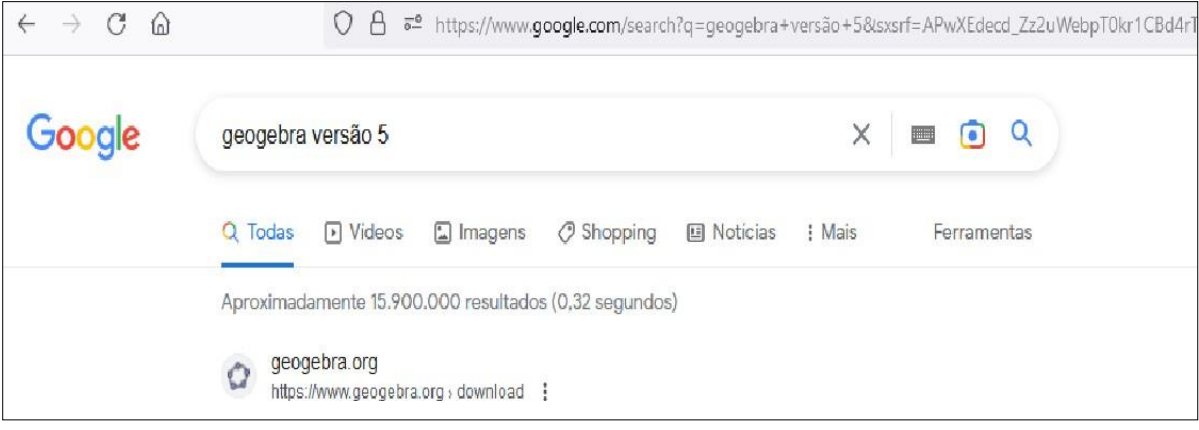

Fonte: Elaborada pelas autoras (2023).

Programa de Pós Graduação em Ensino de Ciências Exatas – UNIVATES Rua Avelino Tallini, 171, Universitário – 95914-014 Lajeado/RS, Brasil – Fone: 51. 3714-7000 e-mail: [ppgece@univates.br](mailto:ppgece@univates.br) home-page: [www.univates.br/ppgece](http://www.univates.br/ppgece)

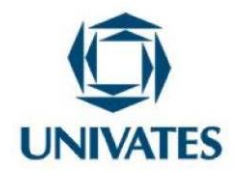

Logo após essa pesquisa:

| GeoGebra<br>=<br>Pesquisar recursos em Sala de Aula<br>Q |                                                                                 |                                            |
|----------------------------------------------------------|---------------------------------------------------------------------------------|--------------------------------------------|
| Feed de Notícias<br>노                                    | GeoGebra Clássico 5                                                             |                                            |
| B<br>Materiais                                           | Aplicativos gratuitos reunidos para geometria,<br>planilha, probabilidade e CAS |                                            |
| Perfil                                                   | DOWNLOAD                                                                        | <b>CLICAR AQUI!</b>                        |
| Pessoas                                                  |                                                                                 |                                            |
| Tarefa                                                   | Aplicativos móveis                                                              | Mais informações                           |
| <b>Baixar Aplicativos</b><br>டா                          | App Store<br>Google Play                                                        | Mais Downloads<br>Incorporando aplicativos |
|                                                          |                                                                                 | API dos aplicativos                        |

Fonte: Elaborada pelas autoras (2023).

# A seguir, ilustra-se a janela inicial do GeoGebra:

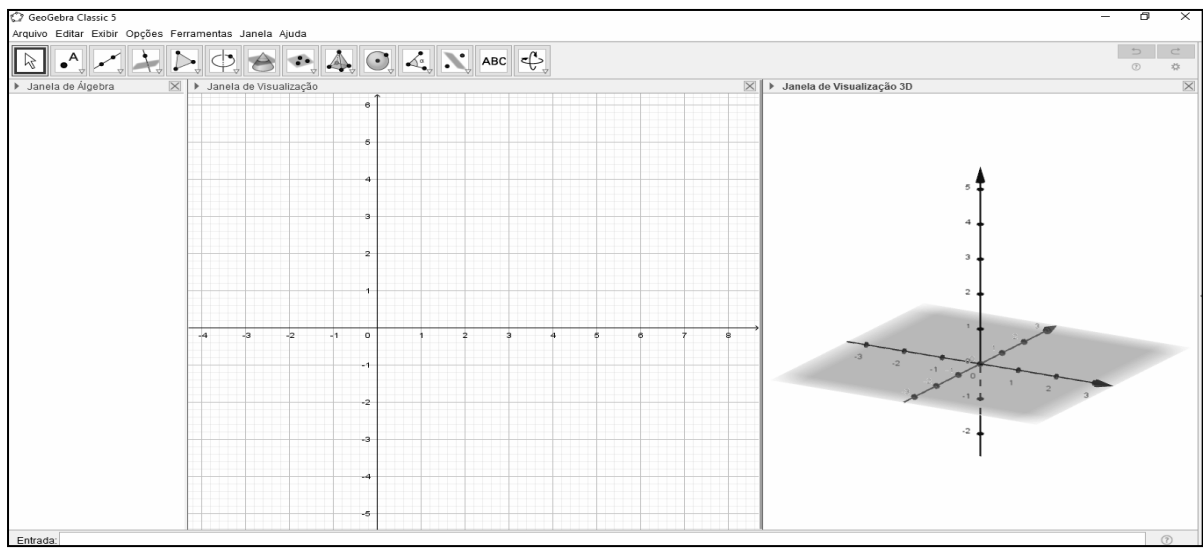

Fonte: Elaborada pelas autoras (2023).

Programa de Pós Graduação em Ensino de Ciências Exatas – UNIVATES Rua Avelino Tallini, 171, Universitário – 95914-014 Lajeado/RS, Brasil – Fone: 51. 3714-7000 e-mail: **ppgece@univates.br** home-page: www.univates.br/ppgece home-page: [www.univates.br/ppgece](http://www.univates.br/ppgece)

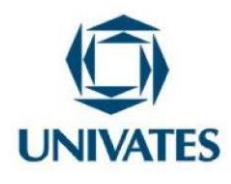

Ao abrir o programa GeoGebra Classic 5, aparecerá́ uma janela, conforme a imagem acima, composta por áreas de trabalho: à direita, a janela de visualização 3D; ao meio, a janela de visualização para a construção dos desenhos geométricos; à esquerda, a janela de álgebra, onde aparecem as formas algébricas. No item Menu, que está em cima da Barra de Ferramentas, encontram-se os seguintes botões: Arquivo, Editar, Exibir, Opções, Ferramentas, Janela ou Ajuda.

**Resultados obtidos no desenvolvimento:** Analisando o comportamento das professoras, sem tê-las ajudado, percebeu-se que algumas não exploravam ou exploravam com muito receio o software. Esse receio pode ser atribuído ao medo de estragar ou de desconfigurar o programa. Na sondagem inicial, algumas revelaram que não conheciam ou nunca haviam manipulado o referido software. O resultado foi considerado mais prático para duas participantes em especial, que tinham um bom domínio e se prontificaram a auxiliar as demais colegas. Ainda salientaram que esse software pode ser instalado no próprio *Smartphone,* com a seguinte pesquisa: GeoGebra Geometria.

#### **Momento 6 - Explorando a tarefa 6**

**Tarefa 6:** Mediação de forma remota com o ministrante convidado (professor, mestre em Ensino de Ciências Exatas), para compartilhar e/ou explanar sobre o uso do software GeoGebra, na construção e na planificação de prismas e pirâmides.

**Descrição da tarefa:** A tarefa foi pré-combinada e realizada contando com a participação de um ministrante de outro estado do Brasil, que interagiu e mediou a atividade de forma remota, conforme ocorreu durante o período pandêmico, contribuindo com os seus conhecimentos a respeito da utilização do software GeoGebra.

Fonte: Elaborada pelas autoras (2023).

Programa de Pós Graduação em Ensino de Ciências Exatas – UNIVATES Rua Avelino Tallini, 171, Universitário – 95914-014 Lajeado/RS, Brasil – Fone: 51. 3714-7000 e-mail: ppgece@univates.br home-page: www.univates.br/ppgece home-page: [www.univates.br/ppgece](http://www.univates.br/ppgece)

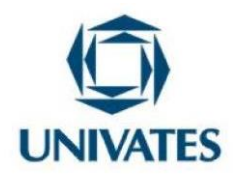

**Objetivo da tarefa:** Explorar os objetos construídos, identificando seus componentes e suas propriedades na geometria plana. A exploração pode envolver: ponto e vértice, medidas de ângulos, segmentos de retas (paralelas, perpendiculares, ortogonais, concorrentes e reversas), perímetro, área, entre outros.

**Encaminhamento da tarefa:** A tarefa pode ser dividida em duas etapas:

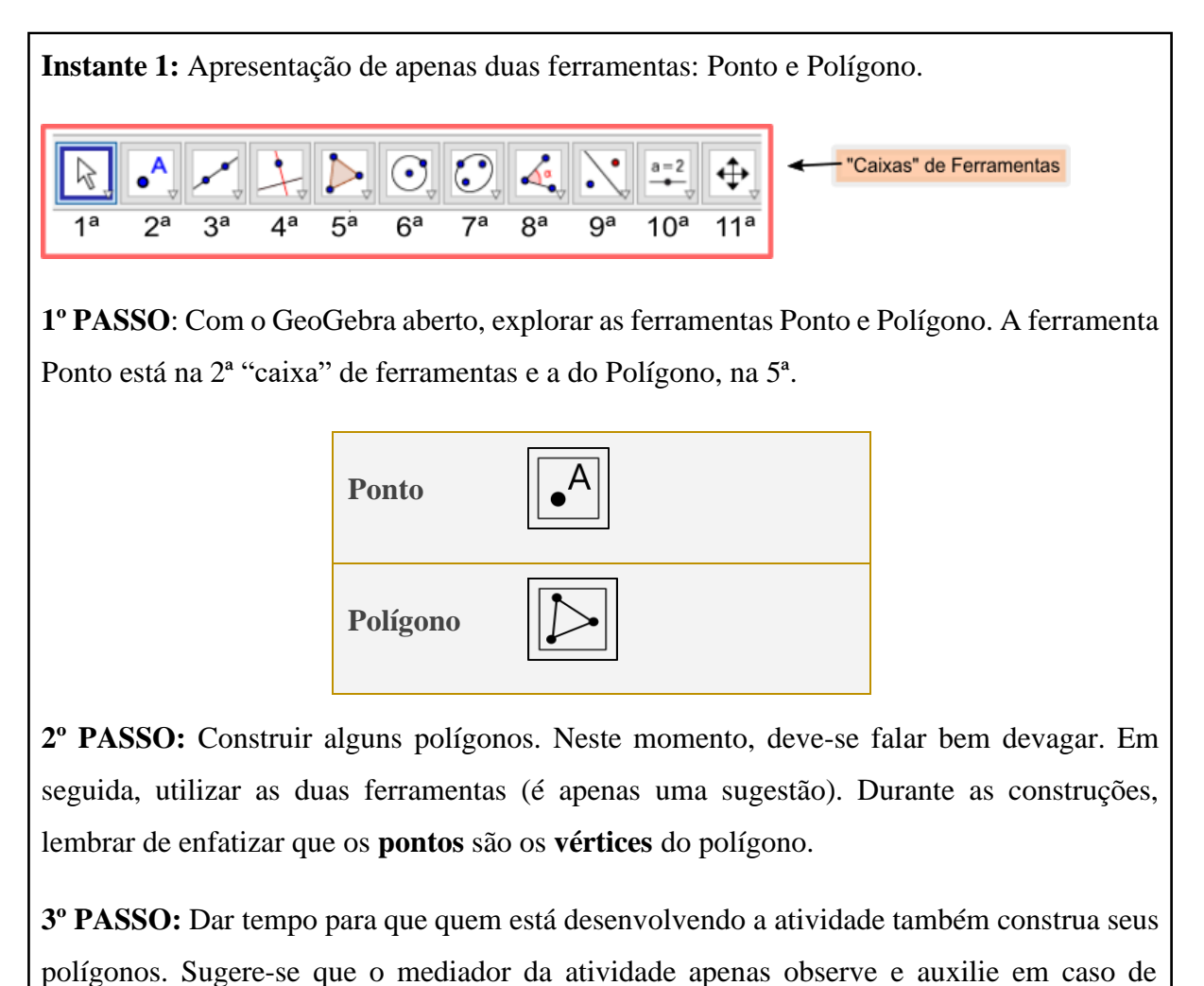

(Continua...)

Programa de Pós Graduação em Ensino de Ciências Exatas – UNIVATES Rua Avelino Tallini, 171, Universitário – 95914-014 Lajeado/RS, Brasil – Fone: 51. 3714-7000 e-mail: [ppgece@univates.br](mailto:ppgece@univates.br) home-page: [www.univates.br/ppgece](http://www.univates.br/ppgece)

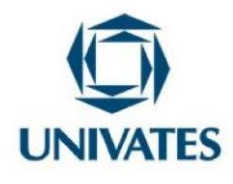

(Conclusão)

dúvidas. Possivelmente, a maioria conseguirá construir os polígonos.

Observação: Apontando o ponteiro do *mouse* no objeto construído e depois (na janela que se abre) em PROPRIEDADES, é possível mudar cor e estilo das linhas do objeto.

**4º PASSO:** Solicitar que os participantes construam polígonos regulares (aproveitar o momento para conceituar um polígono regular. É relevante deixar que eles tentem um pouco)! Provavelmente, o único polígono regular que conseguirão construir será um quadrado.

**Instante 2:** Exploração do polígono regular.

**5º PASSO:** Em seguida, orientar todos a utilizarem a ferramenta Polígono Regular. A ferramenta Polígono Regular está na 5ª "caixa" de ferramentas, logo abaixo da ferramenta Polígono (abra o menu suspenso clicando numa setinha presente na caixa de ferramentas).

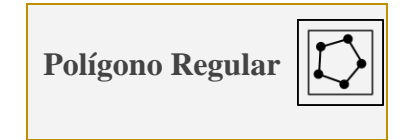

Observação: Descoberta a ferramenta no menu, dar tempo para que eles possam construir seus polígonos regulares (ao menos três polígonos).

Além disso, observar os participantes construindo, uma vez que isso faz parte da coleta de dados. Verificar ainda se utilizaram a ferramenta Ponto ou apenas a ferramenta Polígono Regular. Alguém perguntou o que era para fazer com a janela que se abre? Por quê? Mais uma vez, solicitar aos participantes que mudem a cor dos objetos construídos.

Fonte: Autoras do estudo (2023), com base nas orientações do professor Eugênio Lira Filho.

Programa de Pós Graduação em Ensino de Ciências Exatas – UNIVATES Rua Avelino Tallini, 171, Universitário – 95914-014 Lajeado/RS, Brasil – Fone: 51. 3714-7000 e-mail: [ppgece@univates.br](mailto:ppgece@univates.br) home-page: [www.univates.br/ppgece](http://www.univates.br/ppgece)

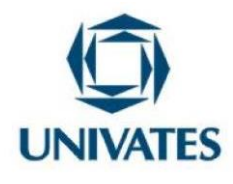

Seguem as primeiras figuras construídas com o auxílio do software GeoGebra, após a orientação do ministrante (Figura 03):

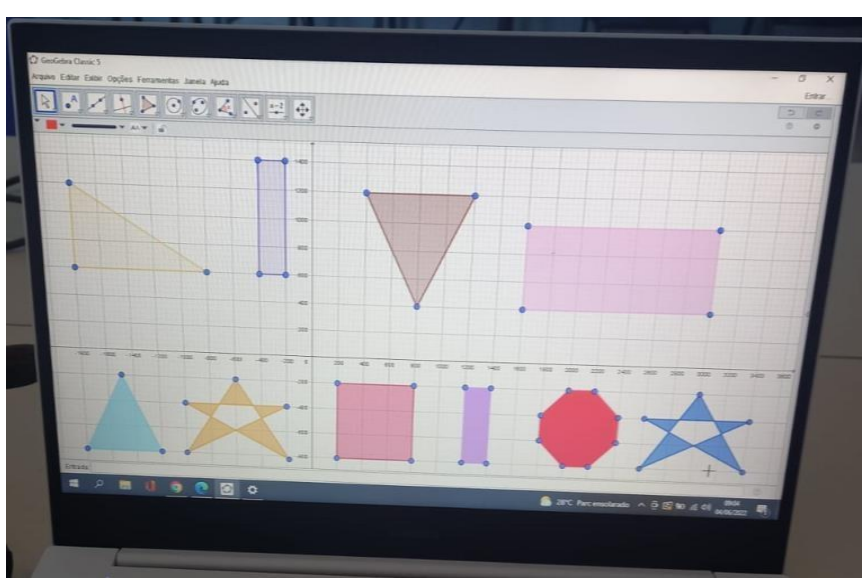

Figura 03 – Polígonos construídos pelas professoras participantes

Fonte: Elaborada pelas autoras (2022).

Programa de Pós Graduação em Ensino de Ciências Exatas – UNIVATES Rua Avelino Tallini, 171, Universitário – 95914-014 Lajeado/RS, Brasil – Fone: 51. 3714-7000 e-mail: **ppgece@univates.br** home-page: www.univates.br/ppgece home-page: [www.univates.br/ppgece](http://www.univates.br/ppgece)

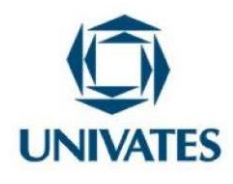

Concluída a conversa, feitos os ajustes e o tira-dúvida, inicia-se o próximo passo; prossegue-se com o desenvolvimento, que roteiriza a construção de prismas, utilizando a janela de visualização 3D.

#### **Construção de Prismas**

Para realizar esta atividade, sugere-se o uso do software GeoGebra 5, instalado num *notebook* ou em outro equipamento similar.

#### **Construção de prismas: O cubo e o paralelepípedo**

Objetivo: Construir o cubo e o paralelepípedo.

Descrição da tarefa: Siga o passo-a-passo seguinte na construção de um paralelepípedo:

**1º PASSO:** Com o GeoGebra aberto, criar um quadrado ou retângulo (com as medidas aleatórias ou arbitrárias definidas pelo mediador).

**2º PASSO:** Acesse o menu principal do GeoGebra e clique no menu Exibir e escolha "Janela de Visualização 3D".

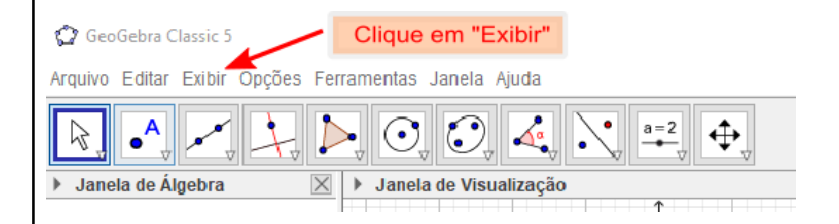

Observação: Para melhor visualização, poderá "Maximizar a tela do GeoGebra", clicando no ícone Maximizar (o ícone fica na parte superior à direita da tela).

**3º PASSO:** Observe que o polígono construído também aparece na Janela de Visualização 3D. Portanto, feche a Janela de Visualização.

(Continua...)

Programa de Pós Graduação em Ensino de Ciências Exatas – UNIVATES Rua Avelino Tallini, 171, Universitário – 95914-014 Lajeado/RS, Brasil – Fone: 51. 3714-7000 e-mail: [ppgece@univates.br](mailto:ppgece@univates.br) home-page: [www.univates.br/ppgece](http://www.univates.br/ppgece)

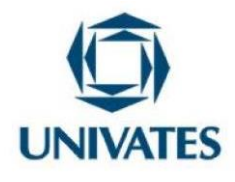

(Conclusão)

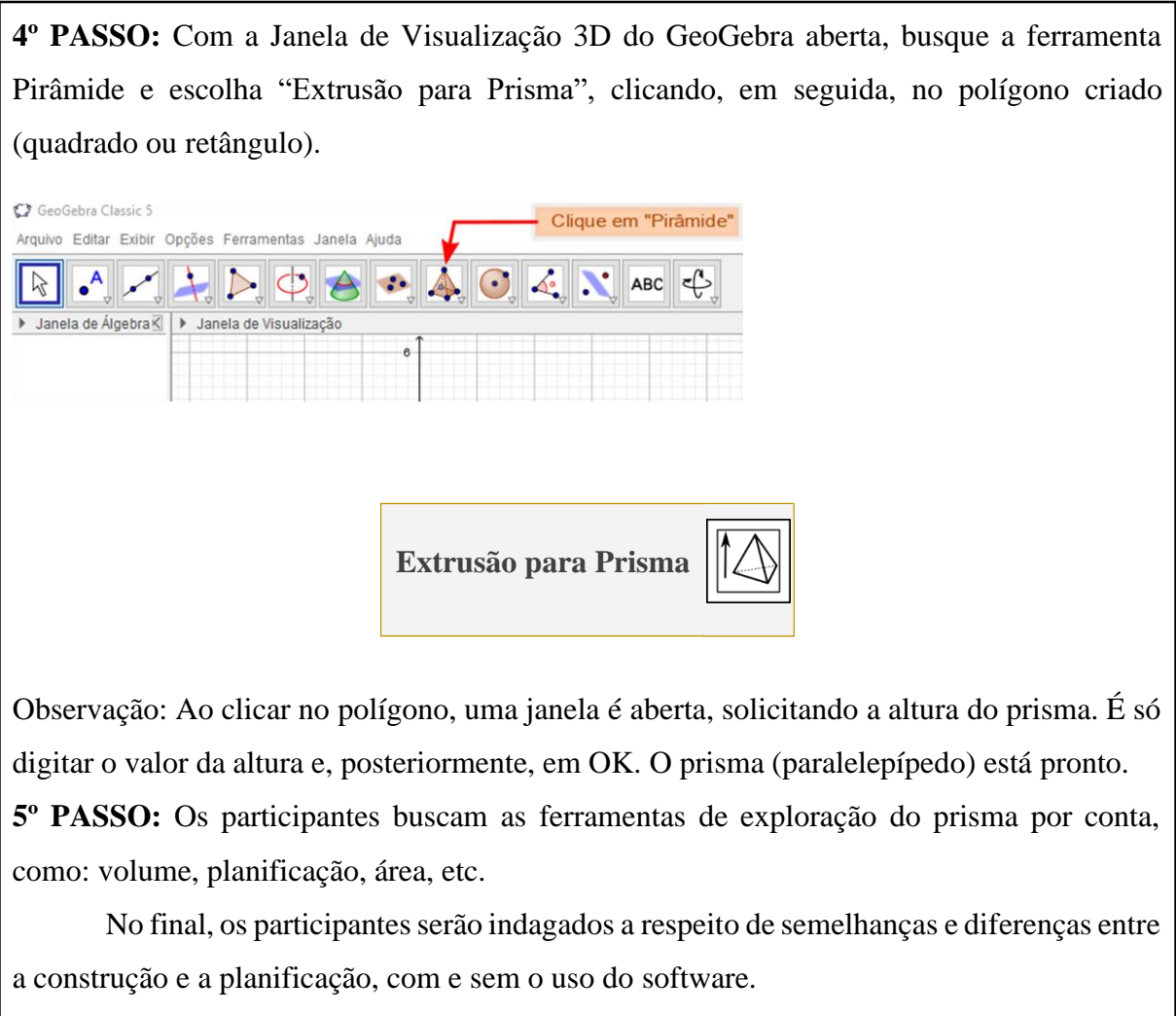

Fonte: Elaborada pelas autoras (2023), com base no professor Eugênio Lira Filho.

**Resultados obtidos no desenvolvimento da missão:** Um dos pontos relevantes é a agilidade na hora de formar figuras; Outro resultado a ser observado é a do tempo, ou seja, é necessário manipular constantemente o software para ir "praticando", pois observamos algumaslimitações e/ou até mesmo a falta de habilidade em manusear. O material produzido faz parte das

Programa de Pós Graduação em Ensino de Ciências Exatas – UNIVATES

Rua Avelino Tallini, 171, Universitário – 95914-014 Lajeado/RS, Brasil – Fone: 51. 3714-7000 e-mail: ppgece@univates.br home-page: www.univates.br/ppgece home-page: [www.univates.br/ppgece](http://www.univates.br/ppgece)

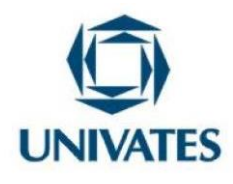

habilidades e competências da sala de aula de Matemática e suas tecnologias, bem como o potencial de visualização/ilustraçãodas figuras com a alteração das dimensões e seus formatos e a possibilidade da visibilidade em3D.

# **Momento 7 - Explorando a tarefa 7**

**Tarefa 7:** Avaliação dos encontros e das atividades.

**Descrição da tarefa:** Neste momento, pode-se perguntar aos professores acerca da formação docente, quais foram as atividades de que mais gostaram, das que menos gostaram, se perceberam a importância de construir sólidos geométricos com e sem tecnologias.

#### **Referências**

BRASIL. **Base Nacional Comum Curricular – BNCC**. Brasília, 2017. Disponível em: [http://basenacionalcomum.mec.gov.br/abase/#fundamental/matematica.](http://basenacionalcomum.mec.gov.br/abase/%23fundamental/matematica) Acesso em: 01 mai. 2023.

 BNCC.Imagem da Capa da Base Nacional Comum Curricular: Disponível em: < [https://brasilescola.uol.com.br/noticias/base-nacional-comum-curricular-bncc-sera-discutida](https://brasilescola.uol.com.br/noticias/base-nacional-comum-curricular-bncc-sera-discutida-pelo-conselho/3123721.html)[pelo-conselho/3123721.html>](https://brasilescola.uol.com.br/noticias/base-nacional-comum-curricular-bncc-sera-discutida-pelo-conselho/3123721.html) Acesso em: 27 de ago.2023.

CONCEIÇÃO, Eliana Francisca da; *et al*. **O estudo de prismas e pirâmides no 6º ano do ensino fundamental por meio de material manipulativo**. [*s.l*.], 2020.

FANTI, E. L. C. Utilizando o software Geogebra no ensino de certos conteúdos matemáticos. *In*: Bienal da Sociedade Brasileira de Matemática. Universidade Federal da Paraíba, João Pessoa, 5, 2010. **Anais** [...]. João Pessoa: UFPB, 2010. p. 1-16. Disponível em: [http://www.mat.ufpb.br/bienalsbm/arquivos/Conferencias%20Apresentadas/C%203.pdf.](http://www.mat.ufpb.br/bienalsbm/arquivos/Conferencias%20Apresentadas/C%203.pdf) Acesso em: 25 abr. 2023.

Programa de Pós Graduação em Ensino de Ciências Exatas – UNIVATES Rua Avelino Tallini, 171, Universitário – 95914-014 Lajeado/RS, Brasil – Fone: 51. 3714-7000 e-mail: [ppgece@univates.br](mailto:ppgece@univates.br) home-page: [www.univates.br/ppgece](http://www.univates.br/ppgece)